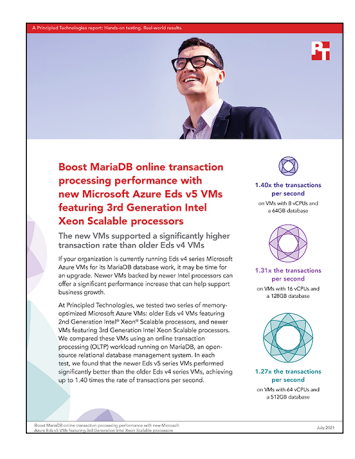

The science behind the report:

Boost MariaDB online transaction processing performance with new Microsoft Azure Eds v5 featuring 3rd Generation Intel Xeon Scalable processors

This document describes what we tested, how we tested, and what we found. To learn how these facts translate into real-world benefits, read the report [Boost MariaDB online transaction processing performance with new](http://facts.pt/a7IDW0R)  [Microsoft Azure Eds v5 VMs featuring 3rd Generation Intel Xeon Scalable processors](http://facts.pt/a7IDW0R).

We concluded our hands-on testing on June 17, 2021. During testing, we determined the appropriate hardware and software configurations and applied updates as they became available. The results in this report reflect configurations that we finalized on June 9, 2021 or earlier. Unavoidably, these configurations may not represent the latest versions available when this report appears.

# Our results

To learn more about how we have calculated the wins in this report, go to<http://facts.pt/calculating-and-highlighting-wins>. Unless we state otherwise, we have followed the rules and principles we outline in that document.

Table 1: Results of our testing

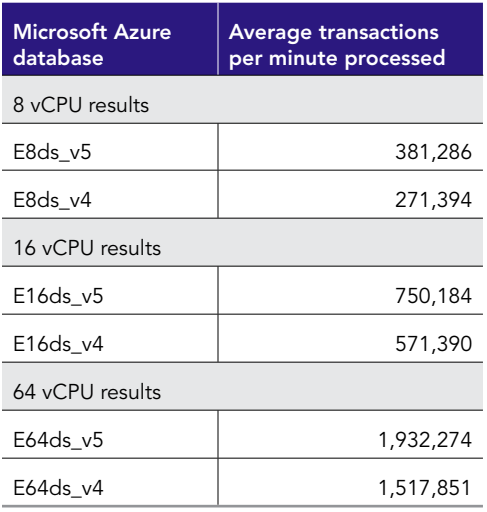

# System configuration information

Table 2: Detailed information for the Eds v5 VMs we tested.

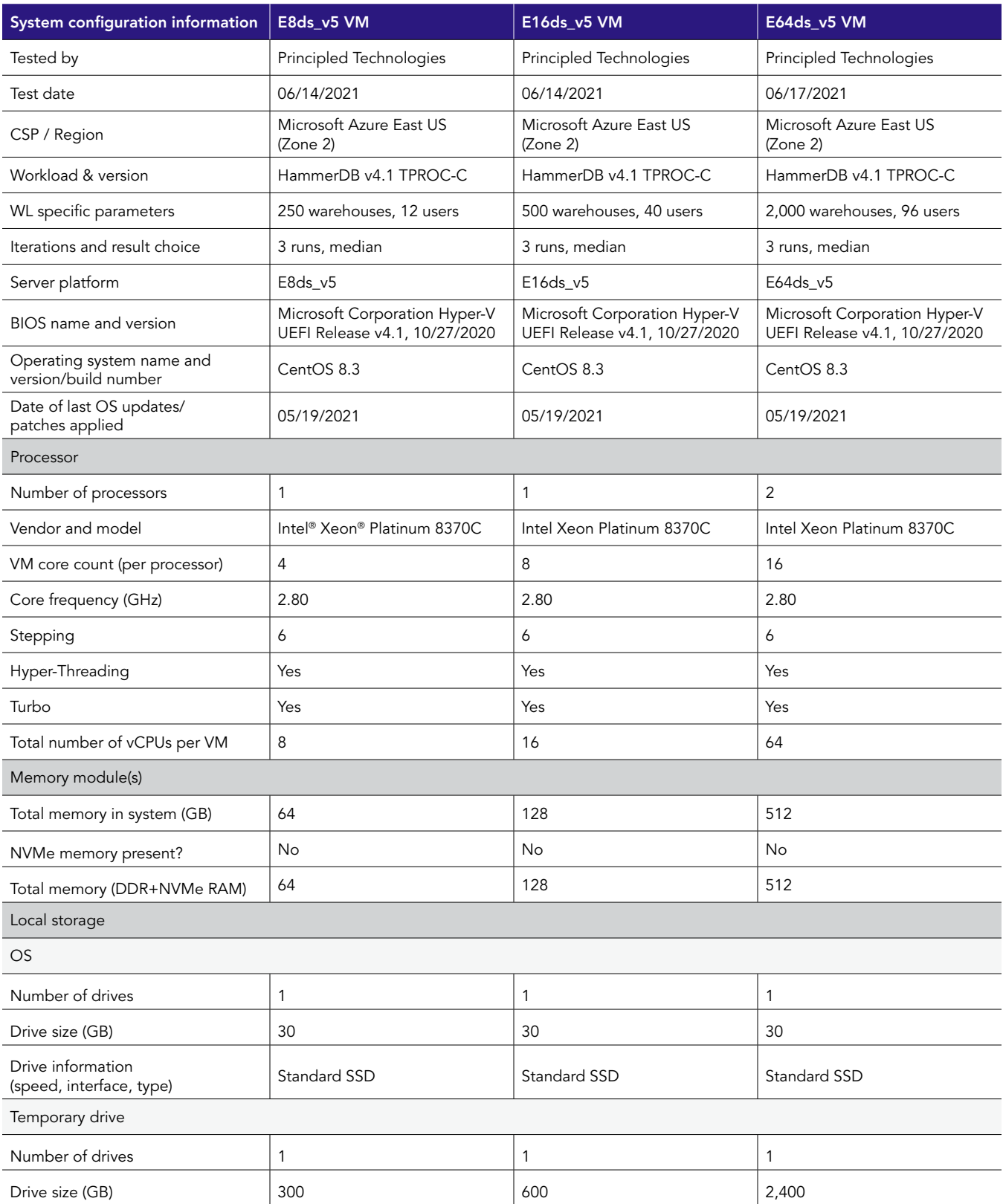

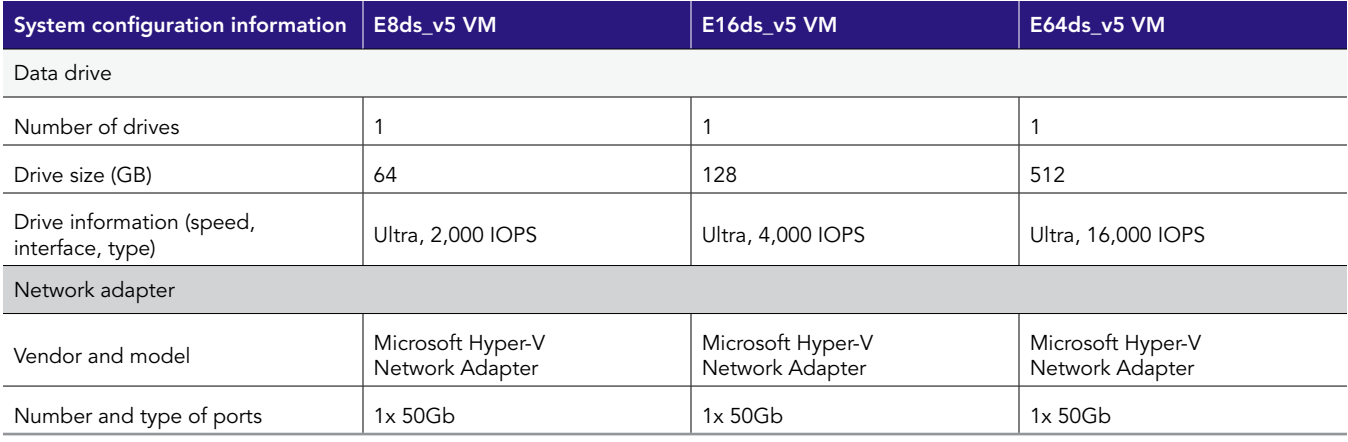

Table 3: Configuration information for the Eds V4 VMs we tested.

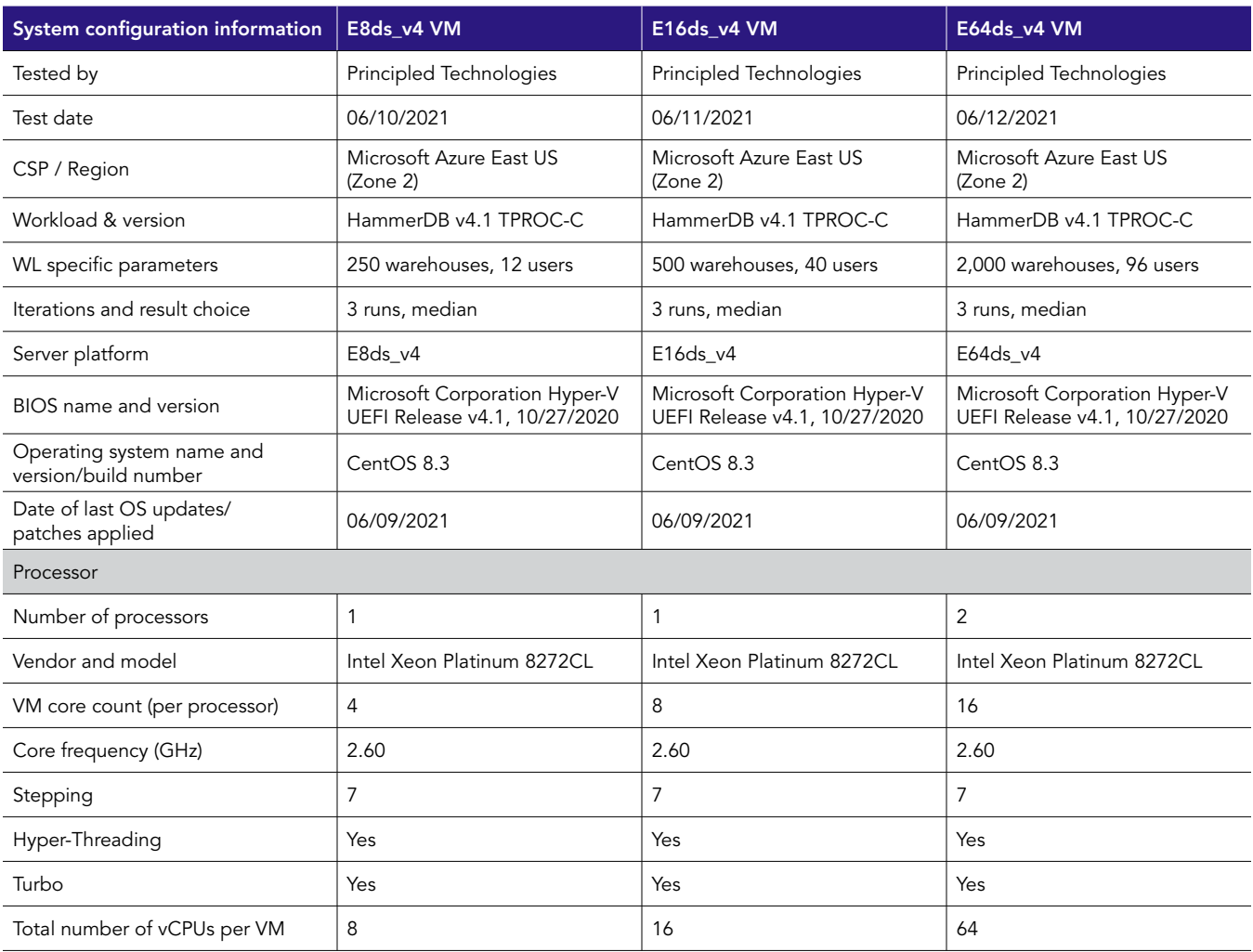

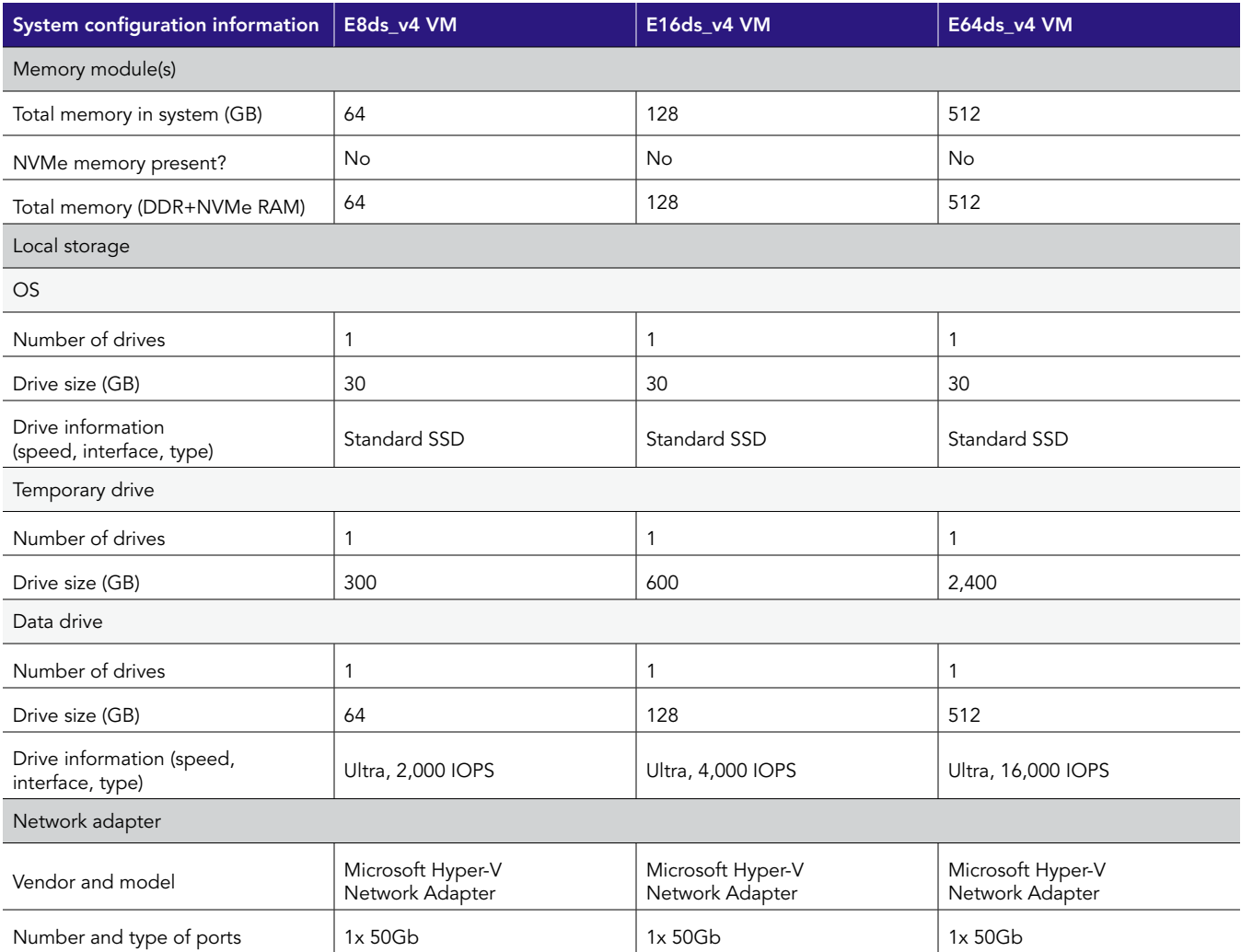

# How we tested

## Testing overview

For this project, we tested Microsoft Azure VMs featuring 3rd Generation Intel Xeon Scalable processors vs. those with 2nd Generation Intel Xeon Scalable processors. We ran a TPROC-C workload on MariaDB OLTP databases on the Azure VMs to asses their performance in terms of transactions per minute.

# Creating the MariaDB and client VMs

This section contains the steps we took to create a VM under test and a client VM for remotely running the HammerDB benchmark client software.

## Creating the HammerDB 4.1 client VM

- 1. Log into the Azure Portal and navigate to the Virtual Machines service.
- 2. Click Add to open the Add VM wizard.
- 3. On the Basics tab, set the following:
	- a. Choose your Subscription.
	- b. Choose your Resource group.
	- c. Name the Virtual Machine.
	- d. Choose your Region. We used East US 2.
	- e. Leave the Availability options set to No infrastructure redundancy required.
	- f. Click See all images.
	- g. In the Search field, type Rogue Wave
	- h. From the CentOS-based drop-down menu, select CentOS-based 8.3 Gen2.
	- i. Leave Azure Spot instance set to No.
	- j. Select the VM size you wish to use. We used Standard D8ds\_v4.
	- k. Leave the Authentication type set to SSH public key.
	- l. Either choose a new Username, or leave the default.
	- m. For the SSH public key source, choose Generate new key pair.
	- n. Enter a name for the Key pair name.
	- o. Leave Public inbound ports set to Allow selected ports.
	- p. For Select inbound ports, choose SSH (22).
- 4. On the Disks tab, set the following:
	- a. For the OS disk type, choose Standard SSD.
	- b. Leave the default Encryption type.
- 5. On the Networking tab, set the following:
	- a. Choose your Virtual network.
	- b. To create a new Public IP, choose Create new.
	- c. Leave the rest of the settings at their defaults.
- 6. On the Management tab, set the following:
	- a. Choose your Diagnostics storage account.
	- b. Leave the rest of the settings at their defaults.
- 7. On the Advanced tab, leave all defaults.
- 8. On the Tags tab, add any tags you wish to use.
- 9. On the Review + create tab, review your settings, and click Create

## Creating the MariaDB VM under test

- 1. Log into the Azure Portal, and navigate to the Virtual Machines service.
- 2. To open the Add VM wizard, click Add.
- 3. On the Basics tab, set the following:
	- a. Choose your Subscription.
	- b. Choose your Resource group.
	- c. Name the Virtual Machine.
- d. Choose your Region. We used US East 2.
- e. Choose Availability Zone.
- f. Select Zone 2 from the Availability zone dropdown menu. This is to ensure access to Ultra Disks.
- g. Click See all images
- h. In the Search field, type Rogue Wave
- i. From the CentOS-based drop-down menu, select CentOS-based 8.3 Gen2.
- j. Leave Azure Spot instance set to No.
- k. Select the VM size you wish to use. We used Standard D{8,16,64}ds\_v{4,5}.
- l. Leave the Authentication type set to SSH public key.
- m. Either choose a new Username or leave the default.
- n. For the SSH public key source, either choose Generate new key pair, or use the key you previously created.
- o. Leave Public inbound ports set to Allow selected ports.
- p. For Select inbound ports, choose SSH (22).
- 4. On the Disks tab, set the following:
	- a. For the OS disk type, choose Standard SSD.
	- b. Leave the default Encryption type.
	- c. Check the Enable Ultra Disk compatibility box.
	- d. Click Create and attach a new disk.
	- e. Leave Name and Source type as default, and click Change size.
	- f. Under Disk SKU, select Ultra Disk (locally-redundant storage).
	- g. Choose your size {64GB, 128GB, 512GB}.
	- h. Choose IOPS {2,000, 4,000, 160,00}, and set Throughput to 500 MB/s.
	- Click OK, and click Next: Networking.
- 5. On the Networking tab, set the following:
	- a. Choose your Virtual network.
	- b. To create a new Public IP, choose Create new.
	- c. Leave the rest of the settings at their defaults.
- 6. On the Management tab, set the following:
	- a. Choose your Diagnostics storage account.
	- b. Leave the rest set to defaults.
- 7. On the Advanced tab, leave all defaults
- On the Tags tab, add any tags you wish to use.
- 9. On the Review + create tab, review your settings, and click Create.

# Configuring CentOS 8 and installing MariaDB on the MariaDB VM

1. Log into the MariaDB VM via ssh.

2. Disable the older default MySQL module:

sudo dnf module disable mysql

3. Run the "mariadb\_host\_prepare.sh" script:

sudo ./mariadb\_host\_prepare.sh

4. After installing MariaDB, run the shell script to set the root account password:

sudo mysql secure installation

5. Log into MariaDB as root:

mysql -u root -p

- 6. Enter the password you set in step 4.
- Grant remote access to the root user with full permissions for testing purposes:

GRANT ALL PRIVILEGES ON \*.\* TO 'root'@'10.%.%.%'; -> IDENTIFIED BY 'Password' WITH GRANT OPTION;

8. Shut down the VM.

sudo poweroff

# Creating a baseline image of the MariaDB VM

## Creating a snapshot of the baseline VM

- 1. In the Azure portal, navigate to the Snapshots service.
- 2. To open the Snapshot wizard, click Add.
- 3. On the Basics tab, set the following:
	- a. Choose your Subscription.
	- b. Choose your Resource group.
	- c. Enter a name for your snapshot.
	- d. Choose your Region.
	- e. Select Full make a complete read-only copy of the selected disk for the Snapshot type.
	- f. Choose the OS disk from your baseline VM.
	- g. Choose Standard HDD for the Storage type.
- 4. On the Encryption tab, leave all defaults.
- 5. On the Tags tab, add any tags you wish to use.
- 6. On the Review + create tab, review your settings, and click Create.

## Creating an image with the baseline snapshot

To create an image, you must first have a Shared Image Gallery. The steps below will walk you through the creation of the gallery as well as the image creation steps. Once you have created the gallery, you will not need to do so again to add new images.

- 1. In the Azure portal, navigate to the Shared image galleries service.
- 2. To open the Add gallery wizard, click Add.
- 3. On the Basics tab, set the following:
	- a. Choose your Subscription.
	- b. Choose your Resource.
	- c. Name your gallery.
	- d. Choose your Region.
	- e. (Optional) Enter a Description.
- 4. On the Tags tab, add any tags you wish to use.
- 5. On the Review + create tab, review your settings, and click Create.
- 6. Click the image gallery you just created. To open the wizard, click Add new image definition.
- 7. On the Basics tab, set the following:
	- a. Set the Operating System to Windows.
	- b. Set the VM generation to Gen 2.
	- c. Set the Operation system state to Specialized.
	- d. Enter whatever you wish for the Publisher, Offer, and SKU entries.
- 8. Skip the Version tab.
- 9. Skip the Publishing options tab.
- 10. On the Tags tab, add any tags you wish to use.
- 11. On the Review + create tab, review your settings, and click Create.
- 12. Click the image definition you've just created. To open the wizard, click Add version.
- 13. On the Basics tab, set the following:
	- a. Enter a version number such as 1.0.0
	- b. Choose the OS disk snapshot of the baseline VM you created.
	- c. Leave the rest of the settings at their defaults.
- 14. On the Encryption tab, leave all settings as default.
- 15. On the Tags tab, add any tags you wish to use.
- 16. On the Review + create tab, review your settings, and click Create.

## Configuring CentOS 8 and installing HammerDB 4.1 on the client VM

Log into the hammerdb VM via ssh.

#### 2. Disable SELINUX:

sudo sed -I 's/SELINUX=enforcing/SELINUX=disabled/' /etc/selinux/config sudo setenforce 0

#### 3. Turn off SSH strict host key checking:

echo 'StrictHostKeyChecking no' > .ssh/config chmod 400 ~/.ssh/configInstall required packages. sudo dnf install -y epel-release sudo dnf install -y wget vim tar zip unzip lz4 pigz nmon sysstat numactl kshDisable the older default MySQL module: sudo dnf module disable mysql

#### 4. Download and install the MariaDB repository:

sudo yum install MariaDB-server galera MariaDB-client MariaDB-shared MariaDB-backup MariaDBcommonDownload HammerDB 4.1.

sudo wget <https://github.com/TPC-Council/HammerDB/releases/download/v4.1/HammerDB-4.1-Linux.tar.gz>

#### 5. Extract the HammerDB package.

tar -xf HammerDB-4.1-Linux.tar.gzDownload and extract nmonchart tool.

wget [https://sourceforge.net/projects/nmon/files/](https://sourceforge.net/projects/nmon/files/nmonchart40.tar)nmonchart40.tar

tar -xf nmonchart40.tar ./nmonchartCopy all scripts and config files in the appendix section to the HammerDB mariadb-client VM.

#### 6. Shut down the VM.

sudo poweroff

## Configuring MariaDB for database creation and backup

In this section, we list the various MariaDB settings that we changed and the steps to do so. To see the MariaDB configuration files used for each VM type, see the Scripts section. To see the exact settings for each VM, please refer to table 4.

#### Configuring MariaDB VM and starting the database

- 1. Log into the MariaDB VM via ssh.
- 2. Copy the appropriate mariadb-server.cnf config file from the appendix, amending to include your MariaDB VM and target database size. Example for 250 warehouse database:

```
cp -p /etc/mariadb-server.cnf{,.bak}
   cp -f my-250.cnf /etc/my.cnf.d/mariadb-server.cnf
```
3. Run the mariadb\_host\_prepare.sh script:

sudo ./mariadb\_host\_prepare.sh

## Creating the database schema with HammerDB

- 1. Log into the MariaDB-client VM via ssh.
- 2. Navigate to the HammerDB directory:

```
cd HammerDB-4.1Start hammerdbcli.
```

```
./hammerdbcli
```
3. Set the following variables:

```
dbset db mysql
   diset connection mysql host <IP ADDRESS>
   diset tpcc mysql user root
   diset tpcc mysql_pass <Password>
   diset tpcc mysql_count_ware <DB_SIZE>
    diset tpcc mysql_partition true
    diset tpcc mysql<sup>num</sup> vu 8
   diset tpcc mysql_storage engine innodb
```
#### 4. Build the schema:

buildschema

### Backing up the database

- 1. Log into the MariaDB VM.
- 2. Shut down the database:

```
systemctl stop mariadbDelete the log files:
cd /mnt/mysqldata/
   rm -f ib_logfile*
```
3. Back up the database:

tar -cf- data/ | pigz -9 -c > mariadb\_tpcc\_<DB\_SIZE>warehouses\_data.tar.gz

4. Repeat all database creation steps for each warehouse size.

## Generating and exchanging SSH keys

1. On the VM under test, to create a new SSH key pair, run the following command:

ssh-keygen

- 2. To save the key pair to the default location with no password, press Enter four times.
- 3. After you generate the key pair, to obtain your new public SSH key, run the following command:

cat .ssh/id\_rsa.pub

- 4. Copy the output key to your clipboard.
- 5. Log into the MariaDB-client VM.
- 6. Open the authorized\_key file with the following command, and copy the public SSH key from the VM under test into the file:

sudo vim .ssh/authorized\_keys

7. Repeat steps 1 through 6 for the MariaDB client VM, copying the public SSH key to the authorized\_keys file on the VM under test.

## Running the tests

In this section, we list the steps to run the HammerDB TPROC-C test on the VMs under test. As each VM had different hardware and database sizes, please refer to Table 4 below to see the number of users to run on each VM.

- 1. Log into the hammerdb MariaDB-client VM via ssh.
- 2. Execute the run\_test.sh script substituting IP\_ADDRESS with the Azure private IP of the MariaDB VM and DB\_SIZE with the number of warehouses. Additional parameters and config options can be tuned by modifying the script and editing the variables at the start of the file:

```
./run test.sh <IP_ADDRESS> <DB_SIZE>The script will prepare the MariaDB VM, restore the correct DB
   SIZE, and run the test automatically. Results will be saved to the "results" folder in your home
   directory by default.
```
3. To parse all results, run the parse\_results.sh script:

./parse\_results.sh

- 4. After destroying the virtual users, log into the MariaDB VM, and restore the database.
- 5. Reboot the MariaDB VM.
- 6. Repeat these steps 2 more times for a total of 3 runs. Do this for each MariaDB VM type and warehouse size combination.

Table 4: Reference chart for the VM configurations we used.

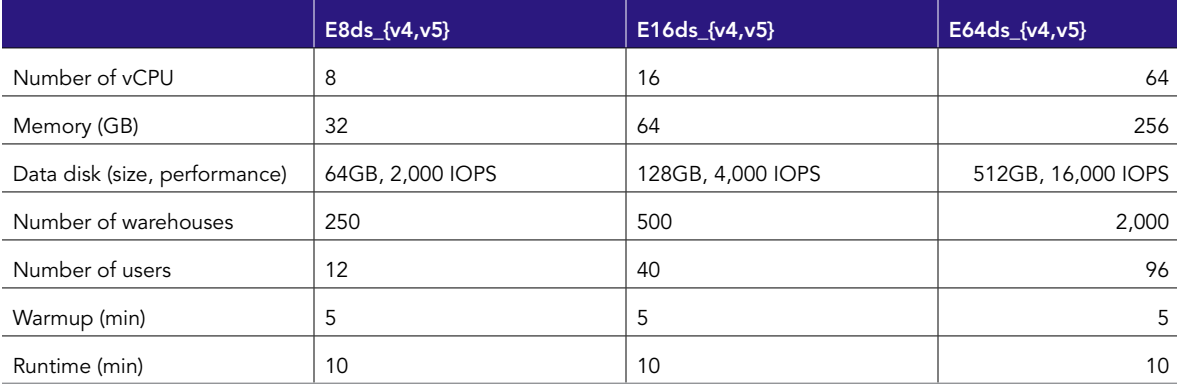

## Determining CPU vulnerability mitigation

These are the specific CPU mitigation settings that Azure reported at the time of testing.

#### 3rd Generation Intel Xeon Scalable processor mitigation information

Vulnerability Itlb multihit: Not affected Vulnerability L1tf: Not affected Vulnerability Mds: Not affected Vulnerability Meltdown: Not affected Vulnerability Spec store bypass: Vulnerable Vulnerability Spectre v1: Mitigation; usercopy/swapgs barriers and \_\_user pointer sanitization Vulnerability Spectre v2: Mitigation; Full generic retpoline, STIBP disabled, RSB filling Vulnerability Srbds: Not affected Vulnerability Tsx async abort: Vulnerable: Clear CPU buffers attempted, no microcode; SMT Host state unknown

#### 2nd Generation Intel Xeon Scalable processor mitigation information

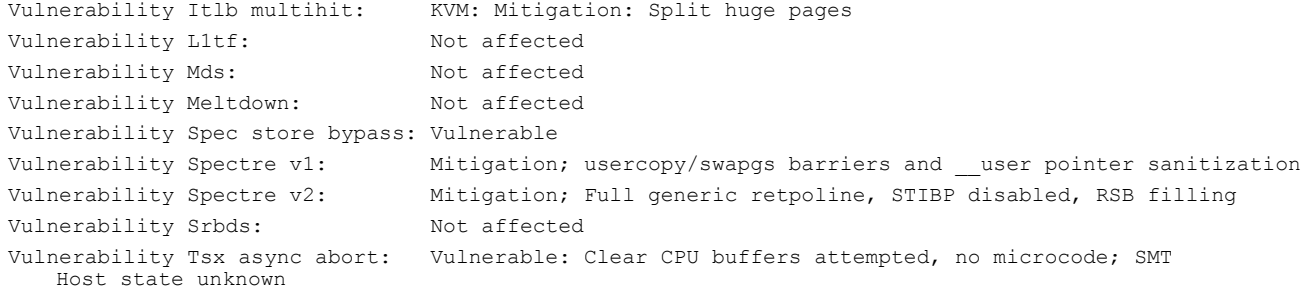

## Scripts

### mariadb\_host\_prepare.sh

```
#!/bin/bash
setenforce 0
sed -i 's/SELINUX=enforcing/SELINUX=disabled/' /etc/selinux/config
systemctl disable --now firewalld
#### System tuning ####
tuned-adm profile virtual-guest
sed -i -e '/vm.swappiness/d' -e '/fs.aio-max-nr/d' /etc/sysctl.conf
cat <<EOF >>/etc/sysctl.conf
vm.swappiness = 1
fs.aio-max-nr = 1048576
EOF
sysctl -p
#### Install tools ####
dnf install -y epel-release
dnf install -y wget vim tar zip unzip lz4 pigz nmon sysstat numactl psmisc
#### Prepare storage ####
umount -v /mnt/mysqldata
```

```
mkdir -p /mnt/mysqldata
sed -i '/mysqldata/d' /etc/fstab
if [ -e /dev/nvme1n1 ]; then
  mkfs.xfs -f /dev/nvme1n1
 echo '/dev/nvme1n1 /mnt/mysqldata xfs defaults,nofail,x-systemd.device-timeout=5 0
   2' >> /etc/fstab
else
  mkfs.xfs -f /dev/sda
  echo '/dev/sda /mnt/mysqldata xfs defaults,nofail,x-systemd.device-timeout=5 0 2' >> /etc/fstab
fi
mount -v /mnt/mysqldata
```

```
restorecon -Rv /mnt/mysqldata
```
#### run\_test.sh

```
#!/bin/bash
echo "Usage: $0 TEST_HOST WAREHOUSE_COUNT"
TEST HOST=${1:-remotehost}
CLIENT HOST=$(hostname -s)
WAREHOUSE_COUNT=${2}
APP=mysql
HOST_PREPARE=${APP}_host_prepare.sh
MYCNF=my-${WAREHOUSE_COUNT}.cnf
HDB_DIR=HammerDB-4.1/
HDB SCRIPT=hdb tpcc ${APP} ${WAREHOUSE COUNT}wh.tcl
HDB_RUN=run_${HDB_SCRIPT}
RUNNING_FILE=benchmark_running.txt
RAMPUP=5 # minutes
DURATION=10# minutes
STEP=2# seconds
IDLE=30 # seconds
WARMUP=$((RAMPUP*60))
RUNTIME=$((DURATION*60))
SAMPLES_TOTAL=$(((WARMUP+RUNTIME)/STEP+5))
TIMESTAMP=$(date '+%Y%m%d_%H%M%S')
# Test SSH host access
sed -i "/${TEST_HOST}/d" ~/.ssh/known_hosts
ssh ${TEST HOST} 'hostname -f' || exit
# Get VM info
REMOTE HOSTNAME="$(ssh ${TEST_HOST} 'hostname -s')"
INSTANCE_CPU="$(ssh ${TEST_HOST} 'awk "/model name/{print \$7\$8;exit}" /proc/cpuinfo | sed -e "s/ 
   1/9" -e "s/CPU//"')"
echo "INSTANCE_CPU: ${INSTANCE_CPU}"
sleep 1
# Check if benchmark is already running
if [ -e ${RUNNING_FILE} ]; then
  echo "Benchmark already running: $(cat ${RUNNING_FILE})"
```

```
 RUNNING_HOST=$(awk '{print $1}' ${RUNNING_FILE})
  if [ "${RUNNING HOST}" == "${TEST_HOST}" ]]; then
   echo "Test already running on the same remote host. Exiting..."
  exit
   fi
   sleep 3
 echo "If this is incorrect manually remove the benchmark running file: ${RUNNING FILE}"
  sleep 3
  echo "Benchmark will pause after restoring database until current benchmark finishes."
  sleep 3
fi
# Prepare Test Host
echo -e "\nPreparing test host.\n"
#scp -p ${HOST_PREPARE} ${TEST_HOST}:host_prepare.sh
#ssh ${TEST_HOST} "sudo ./host_prepare.sh"
scp ${MYCNF} ${TEST_HOST}:tmp-my.cnf
ssh ${TEST HOST} "sudo systemctl stop ${APP}d ; sudo cp -vf tmp-my.cnf /etc/my.cnf.d/
   mariadb-server.cnf"
ssh ${TEST_HOST} "pigz -d -c /mnt/${APP}data/${APP}_tpcc_${WAREHOUSE_COUNT}warehouses_data.tar.gz |
   sudo tar -C /mnt/${APP}data -xf- ; sync"
ssh ${TEST HOST} "sudo systemctl start ${APP}d && \
 sleep 10 && \
 sync && \
  sudo systemctl stop ${APP}d && \
  sudo umount -v /mnt/${APP}data && \
  sudo mount -v /mnt/${APP}data && \
 sudo systemctl start ${APP}d" || exit
# Check if benchmark is already running and if so wait till it finishes
if [ -e ${RUNNING FILE} ]; then
   echo "Benchmark running: $(cat ${RUNNING_FILE})"
 echo "Please wait for it to finish or manually remove the benchmark running file: ${RUNNING FILE}"
  date
  echo -n "Waiting"
 while [ -e ${RUNNING_FILE} ];
  do
    echo -n "."
    sleep ${STEP}
  done
  echo "Done!"
   date
fi
echo "${TEST HOST} ${WAREHOUSE COUNT} ${INSTANCE CPU} ${TIMESTAMP}" > ${RUNNING FILE}
# Make results folder
echo -e "\nCreating results folder and saving config files.\n"
RESULTS_DIR=results/${APP}__${INSTANCE_CPU}_${TIMESTAMP}
mkdir -p ${RESULTS_DIR}
RESULTS_FILE=${APP}_${INSTANCE_CPU}_${TIMESTAMP}
# Copy config files to results folder
cp -pvf ${0} ${RESULTS_DIR}/
cp -pvf ${MYCNF} ${RESULTS_DIR}/
cp -pvf ${HDB_SCRIPT} ${RESULTS_DIR}/
```

```
# Copy client info to results folder
sudo dmidecode > ${RESULTS_DIR}/client_dmidecode.txt
dmesg > ${RESULTS_DIR}/client_dmesg.txt
lscpu > ${RESULTS_DIR}/client_lscpu.txt
rpm -qa | sort > ${RESULTS_DIR}/client_rpms.txt
echo "East US 2" > ${RESULTS_DIR}/client_av.txt
# Copy server info to results folder
ssh ${TEST HOST} 'sudo dmidecode' > ${RESULTS_DIR}/server_dmidecode.txt
ssh ${TEST HOST} 'dmesg' > ${RESULTS DIR}/server dmesg.txt
ssh ${TEST_HOST} 'lscpu' > ${RESULTS_DIR}/server_lscpu.txt
ssh ${TEST HOST} 'rpm -qa | sort' > ${RESULTS_DIR}/server_rpms.txt
ssh ${TEST HOST} 'echo "East US 2"' > ${RESULTS DIR}/server av.txt
# Save memory and disk info
cat /proc/meminfo > ${RESULTS_DIR}/client_meminfo.txt
ssh ${TEST_HOST} 'cat /proc/meminfo' > ${RESULTS_DIR}/server_meminfo.txt
ssh ${TEST HOST} 'df -T --sync' > ${RESULTS DIR}/server df.txt
# Prepare HammerDB run script
sed -e "s/dbset db .*/dbset db ${APP}/" \
   -e "s/ host.*/ host ${TEST HOST}/"-e "s/ count ware.*/ count ware ${WAREHOUSE COUNT}/" \
   -e "s/_rampup.*/_rampup ${RAMPUP}/" \
   -e "s/ duration.*/ duration ${DURATION}/" \
  ${HDB_SCRIPT} > ${HDB_DIR}/${HDB_RUN}
cp -pvf ${HDB_DIR}/${HDB_RUN} ${RESULTS_DIR}/
# Prepare nmon on client and server
sudo killall -q -w nmon ; sudo sync ; sudo rm -f /tmp/client.nmon
ssh ${TEST HOST} "sudo killall -q -w nmon ; sudo sync ; sudo rm -f /tmp/server.nmon"
# Idle wait for DB to settle
echo -e "\nIdle benchmark for ${IDLE} seconds."
sleep ${IDLE}
# Start nmon on client and server and wait 1 step
sudo nmon -F /tmp/client.nmon -s${STEP} -c$((SAMPLES TOTAL)) -J -t
ssh ${TEST HOST} "sudo nmon -F /tmp/server.nmon -s${STEP} -c$((SAMPLES TOTAL)) -J -t"
sleep ${STEP}
# Run benchmark
echo -e "\nRunning benchmark for $((RAMPUP+DURATION)) minutes!"
rm -f /tmp/hammerdb.log
pushd ${HDB_DIR}
./hammerdbcli auto ${HDB_SCRIPT}
pushd
# Stop nmon and copy to results folder on client and server
ssh ${TEST HOST} "sudo killall -w nmon"
sudo killall -w nmon
cp -vf /tmp/client.nmon ${RESULTS DIR}/client ${RESULTS FILE}.nmon
scp ${TEST HOST}:/tmp/server.nmon ${RESULTS DIR}/server ${RESULTS FILE}.nmon
# Save results
```

```
cp -vf /tmp/hammerdb.log ${RESULTS_DIR}/${RESULTS_FILE}_hammerdb.log
```

```
# Parse nmon files using nmonchart
for nmonfile in 'find ${RESULTS_DIR}/*.nmon';
do 
   ./nmonchart $nmonfile
```
done

```
# Update memory and disk info
cat /proc/meminfo >> ${RESULTS_DIR}/client_meminfo.txt
ssh ${TEST HOST} 'cat /proc/meminfo' >> ${RESULTS DIR}/server meminfo.txt
ssh ${TEST HOST} 'df -T --sync' >> ${RESULTS DIR}/server df.txt
```

```
# Shutdown server
ssh ${TEST_HOST} 'sudo poweroff'
```

```
# Remove benchmark running file
rm -f ${RUNNING_FILE}
```
#### parse\_results.sh

```
#!/bin/bash
RAMPUP=5 # minutes
STEP=2 # seconds
SKIP=$(((RAMPUP*60)/STEP+1))
echo "RAMPUP: ${RAMPUP} minutes"
echo "STEP: ${STEP} seconds"
echo "SKIP: ${SKIP} records"
echo -e "Benchmark\tInstance\tCPU type\tTimestamp\tTPM\tNOPM\tServer CPU%\tClient CPU%\tServer RPMs\
   tClient RPMs\tServer AZ\tClient AZ"
for result in 'find results/* -type d | sort -V';
do
  echo "$result" | awk -F'[/,_:]' '{printf("%s\t%s\t%s\t%d\t",$2,$3,$4,$5$6)}'
   for hammerdb in $result/*_hammerdb.log; do
    [ -f "$hammerdb" ] || continue
   awk '/NOPM/{printf("%d\t%d\t", $7, $11) }' ${hammerdb}
   done
   for server in $result/server_*.nmon; do
    [ -f "$server" ] || continue
   awk -F',' "/CPU_ALL/{rows+=1;if(rows>${SKIP}) {count+=1;idle+=\$6}}END{printf(\"%.2f\t\",100-
   idle/count) }" $server
   done
   for client in $result/client_*.nmon; do
    [ -f "$client" ] || continue
   awk -F',' "/CPU_ALL/{rows+=1;if(rows>${SKIP}) {count+=1;idle+=\$6}}END{printf(\"%.2f\t\",100-
   idle/count)}" $client
   done
  SERVER CKSUM=$(sort ${result}/server rpms.txt | sha1sum)
  CLIENT_CKSUM=$(sort ${result}/client_rpms.txt | sha1sum)
  echo -en "${SERVER CKSUM::7}\t${CLIENT CKSUM::7}\t$(cat ${result}/server_av.txt)\t$(cat ${result}/
   client_av.txt)"
  echo
done
```
# # These groups are read by MariaDB server. # Use it for options that only the server (but not clients) should see # # See the examples of server my.cnf files in /usr/share/mysql/ # # this is read by the standalone daemon and embedded servers [server] # this is only for the mysqld standalone daemon # Settings user and group are ignored when systemd is used. # If you need to run mysqld under a different user or group, # customize your systemd unit file for mysqld/mariadb according to the # instructions in http://fedoraproject.org/wiki/Systemd [mysqld] datadir=/mnt/mysqldata socket=/var/lib/mysql/mysql.sock log-error=/var/log/mariadb/mariadb.log pid-file=/run/mariadb/mariadb.pid default authentication plugin=mysql native password # general max\_connections=4000 table\_open\_cache=8000 table open cache instances=16 back\_log=1500 ssl=0 performance\_schema=OFF max\_prepared\_stmt\_count=128000 skip\_log\_bin=1 character\_set\_server=latin1 collation\_server=latin1\_swedish\_ci transaction\_isolation=REPEATABLE-READ # files innodb\_file\_per\_table innodb\_log\_file\_size=1024M innodb\_log\_files\_in\_group=8 #scale innodb\_open\_files=4000 # buffers innodb\_buffer\_pool\_size=24000M #scale innodb\_buffer\_pool\_instances=16 innodb\_log\_buffer\_size=64M # tune innodb\_doublewrite=0 innodb\_thread\_concurrency=0 innodb\_flush\_log\_at\_trx\_commit=0 innodb\_max\_dirty\_pages\_pct=90 innodb\_max\_dirty\_pages\_pct\_lwm=10 join\_buffer\_size=32K sort buffer size=32K

```
innodb_use_native_aio=1
innodb_stats_persistent=1
innodb_spin_wait_delay=6
innodb_max_purge_lag_delay=300000
innodb_max_purge_lag=0
innodb_flush_method=O_DIRECT_NO_FSYNC
innodb_checksum_algorithm=none
innodb_io_capacity=1000
innodb_io_capacity_max=2000
innodb_lru_scan_depth=9000
innodb_change_buffering=none
innodb_read_only=0
innodb_page_cleaners=4
innodb_undo_log_truncate=off
```
# perf special innodb\_adaptive\_flushing=1 innodb\_flush\_neighbors=0 innodb\_read\_io\_threads=16 innodb\_write\_io\_threads=16 innodb\_purge\_threads=4 innodb\_adaptive\_hash\_index=0

# monitoring innodb\_monitor\_enable='%'

```
#
# * Galera-related settings
#
[galera]
# Mandatory settings
#wsrep_on=ON
#wsrep_provider=
#wsrep_cluster_address=
#binlog_format=row
#default_storage_engine=InnoDB
#innodb autoinc lock mode=2
#
# Allow server to accept connections on all interfaces.
#
bind-address=0.0.0.0
#
# Optional setting
#wsrep_slave_threads=1
#innodb_flush_log_at_trx_commit=0
# this is only for embedded server
[embedded]
# This group is only read by MariaDB servers, not by MySQL.
# If you use the same .cnf file for MySQL and MariaDB,
# you can put MariaDB-only options here
[mariadb]
# This group is only read by MariaDB-10.3 servers.
```
# If you use the same .cnf file for MariaDB of different versions, # use this group for options that older servers don't understand [mariadb-10.3]

#### hdb\_tpcc\_mariadb\_250wh.tcl

```
#!/bin/tclsh
puts "SETTING CONFIGURATION"
global complete
proc wait to complete {} {
global complete
set complete [vucomplete]
if {!$complete} { after 5000 wait_to_complete } else { exit }
}
dbset db mysql
diset connection mysql_host 10.2.0.11
diset connection mysql_port 3306
diset tpcc mysql_user root
diset tpcc mysql_pass Password1
diset tpcc mysql_storage_engine innodb
diset tpcc mysql_partition true
diset tpcc mysql_driver timed
diset tpcc mysql count ware 250
diset tpcc mysql_num_vu 12
diset tpcc mysql_rampup 5
diset tpcc mysql_duration 10
vuset logtotemp 1
loadscript
vuset vu 12
vucreate
vurun
wait to complete
```
vwait forever

## [Read the report at http://facts.pt/a7IDW0R](http://facts.pt/a7IDW0R)

This project was commissioned by Intel.

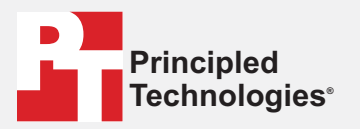

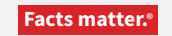

Principled Technologies is a registered trademark of Principled Technologies, Inc. All other product names are the trademarks of their respective owners.

#### DISCLAIMER OF WARRANTIES; LIMITATION OF LIABILITY:

Principled Technologies, Inc. has made reasonable efforts to ensure the accuracy and validity of its testing, however, Principled Technologies, Inc. specifically disclaims any warranty, expressed or implied, relating to the test results and analysis, their accuracy, completeness or quality, including any implied warranty of fitness for any particular purpose. All persons or entities relying on the results of any testing do so at their own risk, and agree that Principled Technologies, Inc., its employees and its subcontractors shall have no liability whatsoever from any claim of loss or damage on account of any alleged error or defect in any testing procedure or result.

In no event shall Principled Technologies, Inc. be liable for indirect, special, incidental, or consequential damages in connection with its testing, even if advised of the possibility of such damages. In no event shall Principled Technologies, Inc.'s liability, including for direct damages, exceed the amounts paid in connection with Principled Technologies, Inc.'s testing. Customer's sole and exclusive remedies are as set forth herein.